# **Migrating Data Repository Servers from Version 9.8.3 and Earlier**

Due to the Data Repository Server upgrade in SOAtest/Virtualize 9.9, any Data Repository Servers created in previous versions of SOAtest/Virtualize must be migrated before they can be used in the current version. The migration process is automated with the Data Repository Server Migration utility.

Servers that require migration will be marked with a special icon the Data Repositories view.

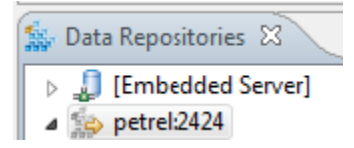

## Preparing for Migration

- Install and start the latest data repository server as described in [Installing a Remote Data Repository Server.](https://docs.parasoft.com/display/SOA9107/Installing+a+Remote+Data+Repository+Server)
- Ensure that the legacy data repository server is running.
- Create a plain text properties file that specifies the existing connection properties for the source (legacy) repository and the desired connection properties for the destination (new) repository. For example:

```
source.repository.host=mymachine 
source.repository.port=2424
source.repository.username=admin 
source.repository.password=admin 
destination.repository.host=localhost 
destination.repository.port=27077 
destination.repository.username=admin 
destination.repository.password=admin
```
Note that you need to change the port, which is 2424 by default. The above file changes the port from 2424 to 27077.

## Performing the Migration

The MigrateDRServer.jar migration utility is available in <SOAtest/Virtualize\_install\_dir>/migration. It migrates a specified data repository server and saves it at the specified destination location. The only required argument is -props <arg>, which specifies which properties file contains the server source and destination information.

To perform the migration, run MigrateDRServer.jar with -props <arg> and any other arguments you want to use. For example: java -jar MigrateDRServer.jar --props myprops

Any repositories from SOAtest/Virtualize 9.5 or 9.6 will be skipped; these need to be migrated with the --update option (described below).

If any existing data repository and/or record type names exceed 50 characters, they will be automatically truncated during the migration process.

### MigrateDRServer.jar Options

Available options are:

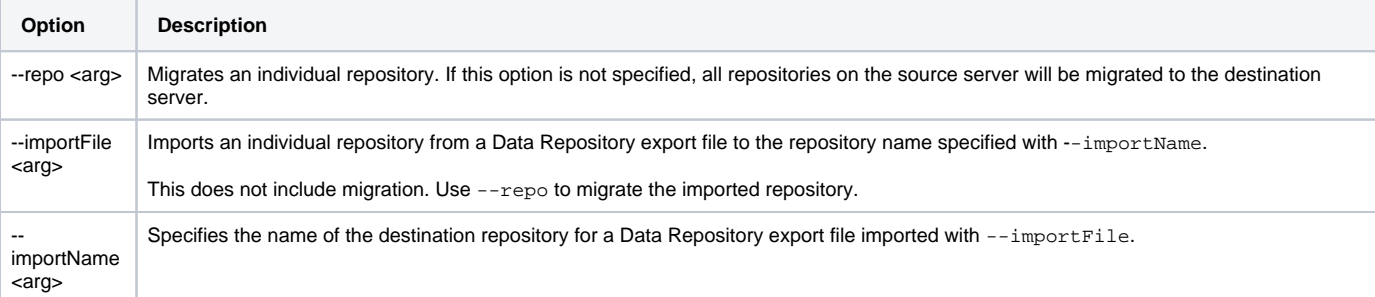

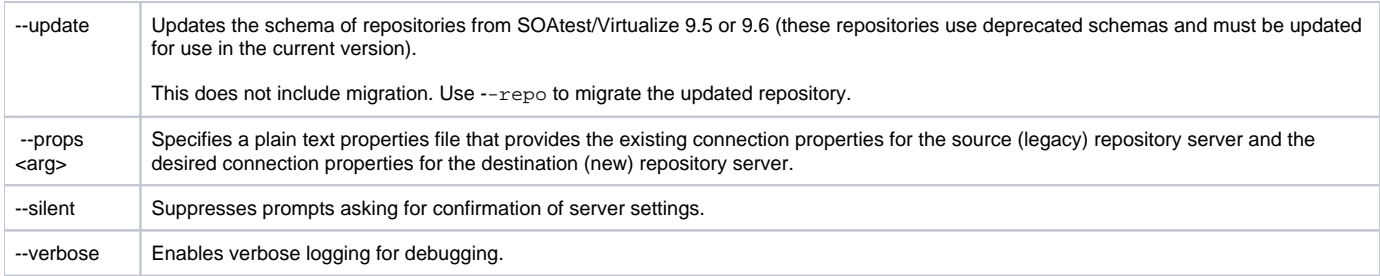

#### Examples

To migrate all repositories (except those with deprecated schemas) on the server specified in the properties file myprops:

java -jar MigrateDRServer.jar -props myprops

To migrate all repositories (including those with deprecated schemas) on the server specified in the properties file myprops:

java -jar MigrateDRServer.jar -props myprops -update

To migrate the "MyDR" repository on the server specified in the properties file myprops:

java -jar MigrateDRServer.jar -props myprops -repo MyDR

To migrate the "MyOldRepos"repository, which was created in version 9.5 and uses a deprecated schema:

java -jar MigrateDRServer.jar -props myprops -repo MyOldRepos -update

To migrate the "MyDRFile" file, which was exported from version 9.8, to a repository named MyNewRepos:

java -jar MigrateDRServer.jar -props myprops -importFile MyDRFile -import-Name MyNewRepos -update